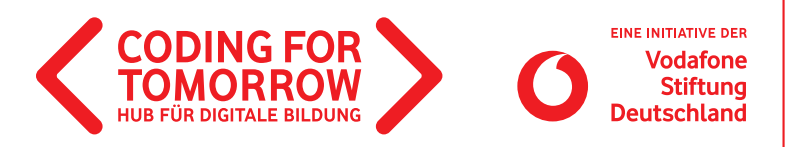

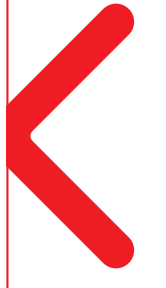

# **Erste Unterrichtsstunde mit dem Calliope mini**

**Dieses Grundlagenmodul bietet einen Einstieg in den Mikrocontroller Calliope mini. Nach einem Warm-up, welches wichtige Konzepte des Programmierens verdeutlicht, wird der Mikrocontroller erklärt und die Schülerinnen und Schüler programmieren erste Programme mit der Programmieroberfläche NEPO. Sollten deine Schülerinnen und Schüler bereits mit dem Calliope mini gearbeitet haben, kannst du direkt mit einem Projektmodul starten.**

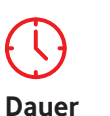

45 Minuten

**Zielgruppe** Klasse: 3–8

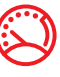

**Niveau** Einsteiger

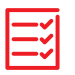

**Vorkenntnisse** Keine

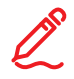

### **Kompetenzen**

Die Schülerinnen und Schüler

- kennen Grundbegriffe des Programmierens.
- erkennen Algorithmen und können diese reproduzieren.
- kennen die wichtigsten Funktionen der Programmierumgebung NEPO.

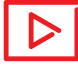

**Beispielvideo** <https://youtu.be/k6DTv5KzgN0>

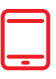

### **Material**

- Tablet / Computer (1 x pro 2er Team)
- >Internetzugang
- Beamer / interaktives Whiteboard
- Calliope mini (1 x pro 2er Team)
- [Calliope mini Lernkarten](https://coding-for-tomorrow.de/download/CFT_Calliope_Mini_Lernkarten_Einstieg_ins_Programmieren.pdf) (1x pro 2er Team)

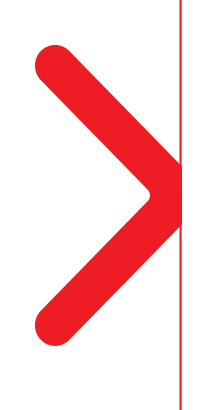

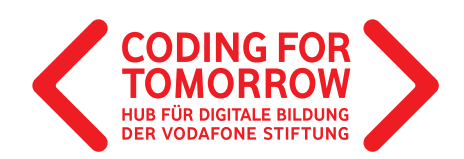

## **Erste Unterrichtsstunde mit dem Calliope mini Vorbereitung der Unterrichtsstunde**

- > Pro Team wird ein Computer oder Tablet mit Internetzugang benötigt.
- > Für das Warm-up Spiel die [Farbcodekarten](https://coding-for-tomorrow.de/download/CFT_Analoges_Programmieren_Warmup_Farbcodespiel.pdf) ausdrucken. →
- Beamer oder interaktives Whiteboard anschließen und die Webseite <https://lab.open-roberta.org/>öffnen.
- > [Calliope mini Lernkarten](https://coding-for-tomorrow.de/download/CFT_Calliope_Mini_Lernkarten_Einstieg_ins_Programmieren.pdf) einmal pro Team ausdrucken.  $\Delta$

## **Download- und Videomaterial**

**Downloadmaterial (PDF) Webseite Video**

- **https://coding-for-tomorrow.de/download/CFT\_Calliope\_Mini\_Lernkarten\_Einstieg\_ins\_Programmieren.pdf**
- **https://coding-for-tomorrow.de/download/CFT\_Analoges\_Programmieren\_Warmup\_Farbcodespiel.pdf**
- **(Erklärvideo Calliope) [https://youtu.be/CTJUwHFB\\_4k](https://youtu.be/CTJUwHFB_4k)**
- **(Programm herunterladen Calliope mini) <https://youtu.be/3hyllRG3Jl4>**
- **(Programmblöcke hinzufügen Calliope mini) [https://youtu.be/OTIby\\_gKKFI](https://youtu.be/OTIby_gKKFI)**
- **(Programmblöcke löschen Calliope mini) <https://youtu.be/L3B5e6Nn1HI>**
- **[https://coding-for-tomorrow.de/download/CFT\\_Methode\\_Pair\\_Programming.pdf](https://coding-for-tomorrow.de/download/CFT_Methode_Pair_Programming.pdf)**
- **(Calliope mini anschließen)<https://youtu.be/f6sosbDWyas>**
- **(Programm speichern Calliope mini)<https://youtu.be/3hyllRG3Jl4>**
- **(LED Matrix Calliope mini) <https://youtu.be/keUeWOy9GpA>**

# **Ablauf der Unterrichtsstunde**

**Einführung** (ca. 10 Minuten)

- **1.** Vorstellung des Ziels: Kennenlernen des Calliope mini und Programmierung erster kleiner Programme.
- **2.** Durchführung Warm-up [Farbcodespiel](https://coding-for-tomorrow.de/download/CFT_Analoges_Programmieren_Warmup_Farbcodespiel.pdf) zur Vermittlung eines ersten Verständnisses von Algorithmen.  $\mathcal{L}$
- **3.** Erkläre die wichtigsten Funktionen des Mikrocontrollers oder zeige den Schülerinnen und Schüler das [Einführungs-Video](https://www.youtube.com/watch?v=CTJUwHFB_4k&feature=youtu.be).
- **4.** Führe in die Programmieroberfläche NEPO ein, zeige den Schülerinnen und Schülern dabei vor allem folgende Funktionen:
	- a) [Programm auf dem Calliope mini speichern](https://www.youtube.com/watch?v=3hyllRG3Jl4&feature=youtu.be)  $\Box$
	- b) [einen Programmierblock hinzufügen](https://www.youtube.com/watch?v=OTIby_gKKFI&feature=emb_logo)
	- c) [einen Programmierblock löschen](https://www.youtube.com/watch?v=L3B5e6Nn1HI&feature=youtu.be)

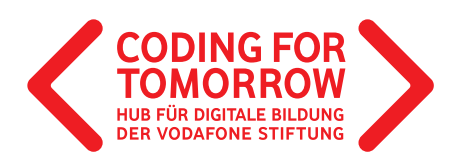

**4.** Verteile die [Calliope mini Lernkarten](https://coding-for-tomorrow.de/download/CFT_Calliope_Mini_Lernkarten_Einstieg_ins_Programmieren.pdf) und gib den Schülerinnen und Schülern folgende Aufgabe: Öffnet die Seite <https://lab.open-roberta.org/> und wählt Calliope mini aus. Sucht euch mindestens drei der Lernkarten aus und programmiert nacheinander eure ersten Programme. Übertragt diese auf den Calliope mini. Bevor ihr mit einer neuen Lernkarte startet, löscht euer altes Programm. Hierfür habt ihr 25 Minuten Zeit.

### **Erarbeitung** (ca. 25 Minuten)

**6.** Die Schülerinnen und Schüler finden sich in 2er Gruppen zusammen und erschließen sich mit Hilfe der [Calliope mini Lernkarten](https://coding-for-tomorrow.de/download/CFT_Calliope_Mini_Lernkarten_Einstieg_ins_Programmieren.pdf) die Programmierung des Calliope minis.

#### **Rückfragen** (ca. 5 Minuten)

- **7.** Stelle sicher, dass alle Schülerinnen und Schüler die wichtigsten Funktionen kennen:
	- a) [Calliope mini anschließen.](https://www.youtube.com/watch?v=f6sosbDWyas&feature=emb_logo)  $\Box$
	- b) [Programme auf dem Calliope mini speichern.](https://www.youtube.com/watch?v=3hyllRG3Jl4&feature=youtu.be)  $\Box$
	- c) [Ansteuerung von der LED Matrix.](https://www.youtube.com/watch?v=keUeWOy9GpA&feature=youtu.be)  $\Box$
	- d) Ansteuerung von ersten Sensoren (z.B. Temperatursensor)

### **Ausblick** (ca. 5 Minuten)

8. Zeige den Schülerinnen und Schülern weitere [Projektideen](https://coding-for-tomorrow.de/wetterstation-mit-dem-calliope-mini/) zum Thema Calliope mini.

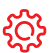

#### **Hinweise**

Mit der Calliope mini App kann an einem Tablet gearbeitet werden, die Übertragung der Programme funktioniert aber per USB Anschluss an Computern wesentlich schneller und zuverlässiger als die Übertragung per Bluetooth.

Für die Zusammenarbeit eignet sich die [Methode-Pair Programming](https://coding-for-tomorrow.de/download/CFT_Methode_Pair_Programming.pdf)